## Schnellanleitung

Außensirene - Art.Nr.: NASIMC\*F1BX15PRO

# **SSAM CONTROL**

### Einlernen: 2 Schritte in 2 Minuten

Symbole  $\bigcirc$  ...  $\bigwedge$  im Browser-Fenster /  $\bigcirc$  ... an der Komponente

(nur 30 Sekunden).

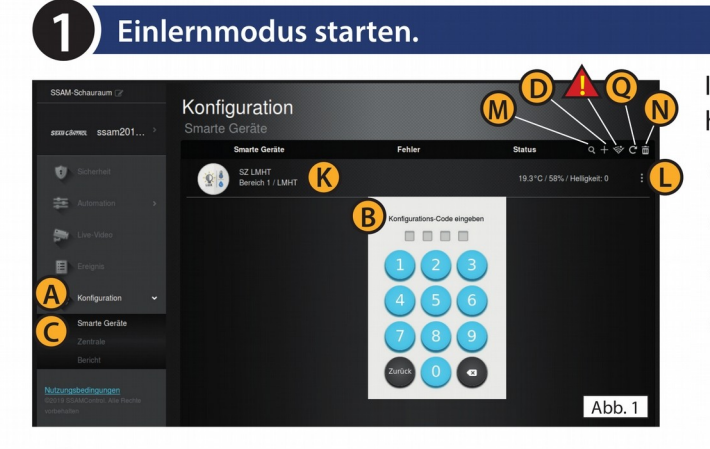

Einlerntaste an der Komponente drücken.

In einem Internet-Browser (z.B. Chrome, Firefox, usw.) https://admin.ssamcontrol.com eingeben und anmelden.

- (A) "Konfiguration"klicken (nur sichtbar für einen Master-User)
- B Konfigurations-Code eingeben (Default 7982).
- C Menü "Komponenten" öffnen.
- **D** Das "+" zum Einlernen anklicken.

Der Einlernmodus wird nach 5 min. beendet. Dauert der folgende Vorgang (Batterie & Einlerntaste) zu lange noch einmal "+" anklicken.

### (nur 90 Sekunden)

**RSSI** 

1) Schraube öffnen und Gehäusedeckel abheben. Sirene Innenansicht Komponente erscheint  $\overline{\phantom{0}}$  on  $\overline{\phantom{0}}$  $\blacksquare$  off 3) Hauptschalter in Stellung ON bringen. Komponente auswählen Einlerntaste Haupt drücker  $\Omega$ schalte 4 Drücken Sie auf die Einlerntaste (rechte und linke  $Ahh3$ LED leuchtet auf) **E** anklicken zum Auswählen mit OK F Durchführen. onente erfolgreich eingelernt.<br>Innen die Komponente jetzt b Jetzt nochmals die Einlerntaste zur drücken. Komponenten-Informationen G Bereich und (H) Zone nicht ändern (wird automatisch festgelegt).  $A$ hh  $2$  $\curvearrowright$  $\bigcirc$  Komponentenname eingeben und  $\bigcirc$  "OK"klicken.  $\overline{01}$  $\overline{a}$  $Z_{00}$ (K) (Abb. 1) Komponente wird angezeigt. Nam (D (Abb. 1) Komponente konfigurieren (3 Punkt-Symbol). Abb. 4 Montage / Sabotageschalter Sirene an einem sichtbaren, schwer erreich-**S** baren Ort montieren. Auf die korrekte Funk-Sirene Vor Servicearbeiten im Gehäuse muss der Sabotageschalter im<br>ControlCenter deaktiviert werd Seiten tion des Sabotageschalters achten. ansicht Auslernen bzw. Funkstörung - Löschen - Batteriewechsel (Konfigurations-Code erforderlich) **Konfiguration** Funkstörung: Anzeige "Überprüfungsfehler" Funk-Test S Sabotageschalter deaktivieren  $\mathbf{Q}$ 

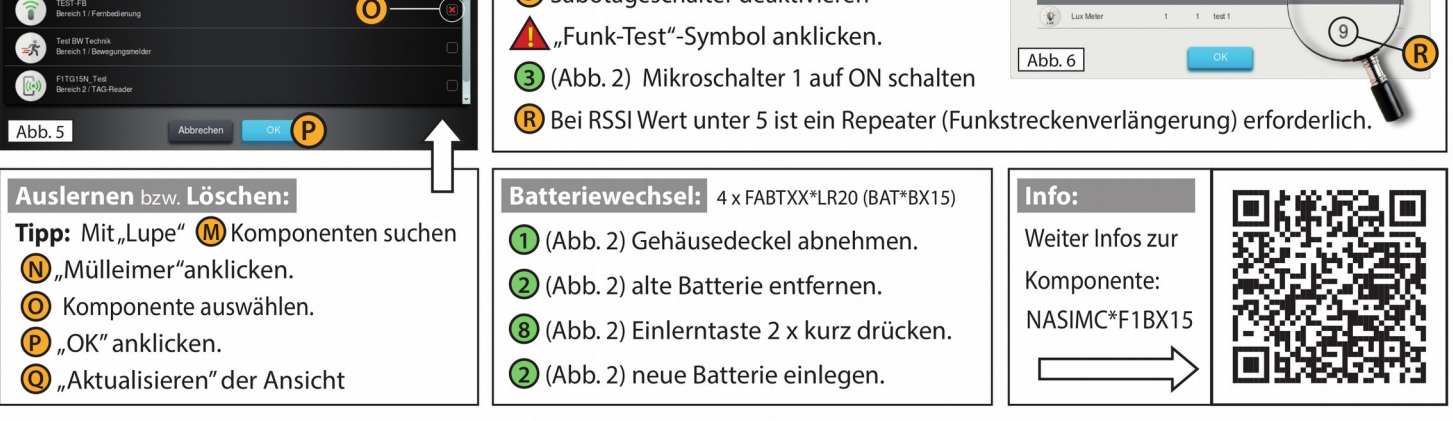

**Unbeantwortete Fragen?** 

#### **Werkseinstellungen herstellen**

Die Sirene F1BX15PRO kann zurückgesetzt und der Speicherinhalt gelöscht werden.

Immer wenn die Sirene F1BX15PRO aus der Systemsteuerung entfernt wird, sollte sie auf die Werkseinstellungen zurückgesetzt werden um im Speicher die Zentrale zu löschen, andernfalls schlägt die Sirene F1BX15PRO immer noch Alarm, wenn sie ein Alarmsignal von der Zentrale empfängt.

Schritt 1: Deaktivieren Sie die Sirenen-Sabotagefunktion in den Einstellungen Sicherheit. An der Sirene F1BX15PRO ertönt ein Piepton, um anzuzeigen, dass der Sabotageschalter jetzt deaktiviert ist.

Schritt 2: Entfernen Sie die Sirene F1BX15PRO aus der Geräteliste der Systemsteuerung, Abfall Symbol

Schritt 3: Lösen Sie die untere Schraube der oberen Abdeckung mit einem Kreuzschlitzschraubendreher, entfernen Sie die obere Abdeckung.

Schritt 4: Schieben Sie den Batterieschalter in die AUS-Position und drücken Sie dann zweimal den Sabotageschalter zum Entladen.

Schritt 5: Halten Sie die Lerntaste 7 Sekunden lang gedrückt, während Sie den Batterieschalter in die Position ON schieben. Die Sirene F1BX15PRO gibt zwei Pieptöne aus, gefolgt von einem langen Piepton.

Schritt 6: Lassen Sie die Lerntaste los, wenn Sie den Signalton hören. Die vorherigen Parameter in der Sirene F1BX15PRO werden gelöscht und sie kehrt zum Normalzustand zurück.